# BusinessPhone 250

# *Instrukcja obsługi aparatu awizo*

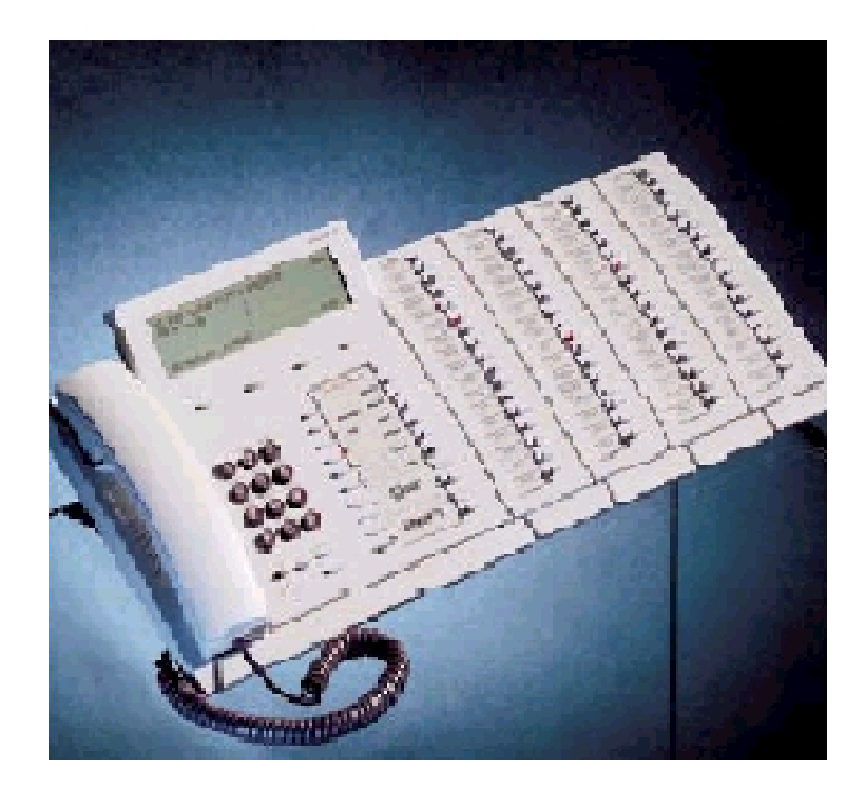

*Wersja hotelowa*

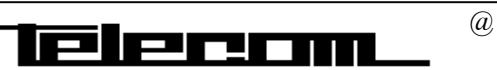

# Spis treści

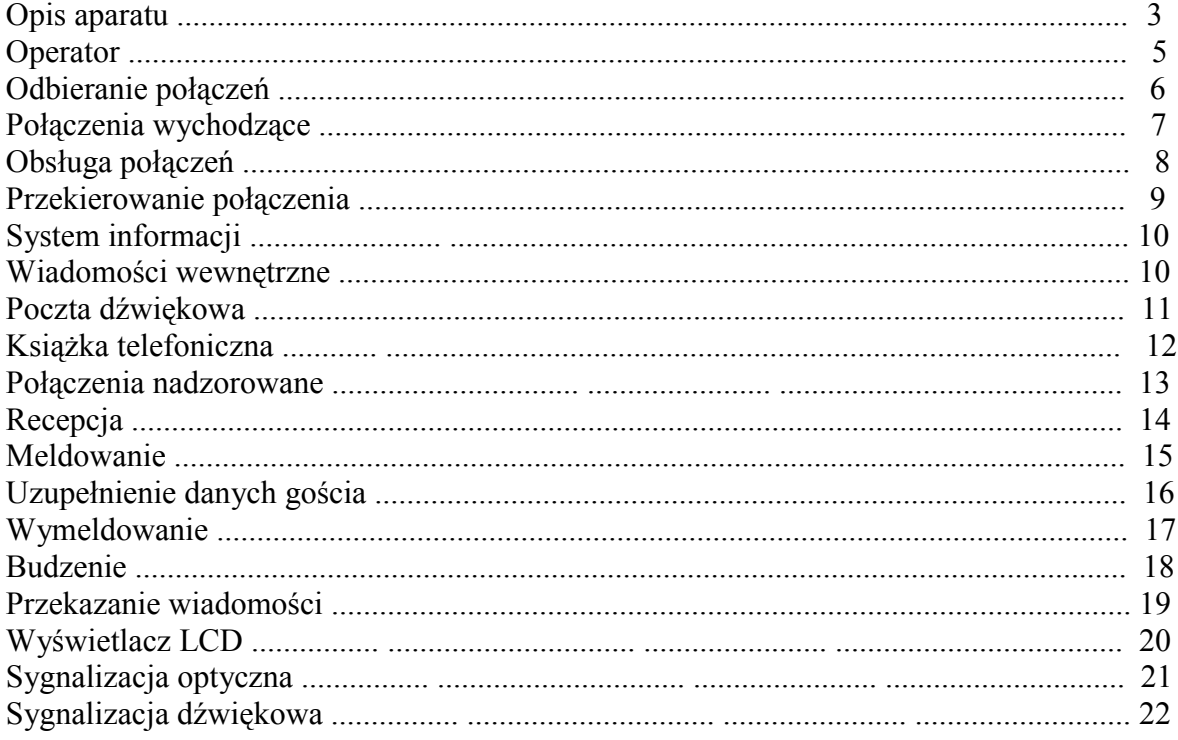

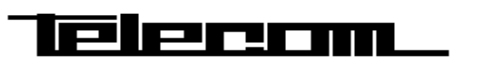

# **OPIS APARATU**

Aparat awizo z dodatkowymi panelami (max 4 szt.).

### **1. Wyświetlacz.**

5x40 znaków. Więcej informacji w rozdziale wyświetlacz.

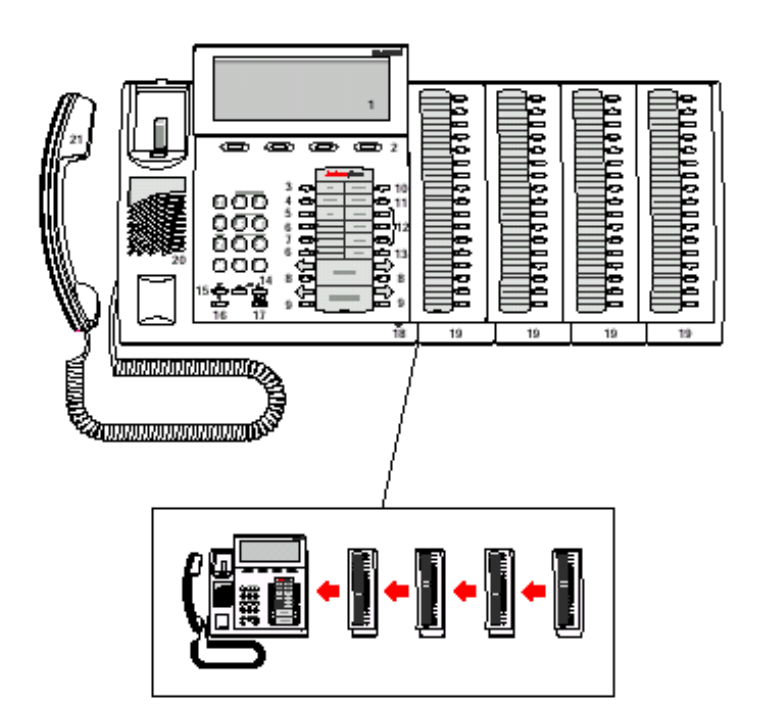

### **2. Klawisze funkcji menu.**

Znaczenie klawiszy zależy od stanu w jakim znajduje się połączenie. Przypisana funkcja opisana jest na wyświetlaczu w polu znajdującym się bezpośrednio nad klawiszem.

## **3. 2nd**

Klawisz dostępu do drugiego zestawu funkcji. Do klawisza można przypisać drugą funkcje dostępna przez naciśnięcie klawiszy 2<sup>nd</sup> i wybranej funkcji.

### **4. Wiadomość**

Klawisz służy do odbierania i wysyłania wiadomości. Opis funkcji znajduje się w rozdziale Wiadomości.

### **5. Info**

Klawisz obsługi informacji tekstowych.

### **6. Klawisze programowalne A-C**

Klawisze programowalne, funkcje, nadzór abonenta, linii miejskiej, usługi hotelowe .

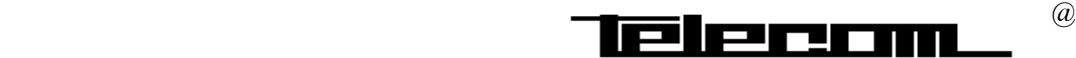

# **OPIS APARATU**

### **7. Klawisz programowalny B.**

Realizuje funkcje jak klawisze A,C oraz związane z modułem dodatkowym umożliwiającym między innymi zapis rozmowy.

### **8. Klawisze kasowania lewy / prawy.**

Służą do rozłączania połączenia związanego z lewą lub prawą sekcją wyświetlacza. Dodatkowy opis w rozdziale Odbieranie połączeń.

### **9. Rozmowa lewy / prawy.**

W celu uzyskania połączenia z numerem z prawej/ lewej sekcji należy wcisnąć odpowiadający jemu klawisz rozmowy. Dodatkowe informacje w rozdziale Odbieranie, Zestawianie połączeń.

### **10. Dezaktywacja**

Klawisz służy do ustawienia stanowiska awizo w stan nieaktywny/ aktywny. Stan nieaktywny sygnalizowany jest włączoną sygnalizacją świetlną LED.

### **11. Monitor**

Klawisz ten służy do monitorowania zawieszonego połączenia. Więcej informacji w rozdziale Połączenia wychodzące, Przełączanie Połączeń.

### **12. LOOP 1/2/3**

Klawisze służące do zawieszenia połączeń. Więcej informacji w rozdziale Połączenia Wychodzące, Przełączanie połączeń.

### **13. Notify / Rezerwacja.**

Klawisz służy do rezerwacji nr wewnętrznego lub linii miejskiej, jeżeli przy próbie połączenia otrzymaliśmy sygnał zajętości.

### **14. Kontrola głośności.**

Klawisze kontroli głośności umożliwiają regulację głośności w słuchawki głośnika i dzwonka.

### **15. Klawisz włączenia/ wyłączenia mikrofonu.**

Umożliwia wyłączenie w czasie rozmowy mikrofonu.

### **16. Klawisz włączenia wyłączenia trybu głośnomówiącego.**

### **17. Klawisz Odbierz/ Przekaż/ Wprowadź**

- a) Służy do odbierania przekazywania rozmowy. Patrz rozdział Odbieranie , Przełączanie rozmowy.
- b) Wprowadź(Enter)/ wybierz wiadomość podczas obsługi systemu poczty dźwiękowej.

### **18. Mikrofon**

### **19. Dodatkowe panele klawiszy.**

Jeden panel posiada 17 programowalnych klawiszy z sygnalizacją optyczną. Można podłączyć max cztery panele (wersja z zewnętrznym zasilaczem) lub dwa ( w wersji bez zasilacza). Panele dodatkowe są na sztywno połączone z aparatem.

### **20. Głośnik.**

### **21. Słuchawka.**

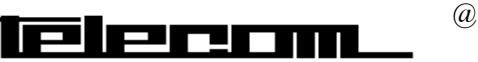

# **OPERATOR**

**OFFDUTY(Nieaktywny)** Operator/Recepcjonista może przestawić stanowisko w stan nieaktywny, jeżeli zamieża je opuścić. W takiej sytuacji połaczenia przychodzące będą kierowane na wyznaczoną altrnatyną pozycję odpowiedzi

## **Aktywacja**

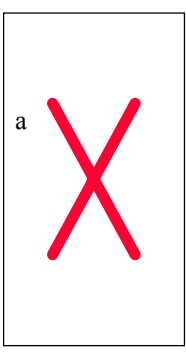

**Aby aktywować naciśnij klawisz Off duty** Konsola jest nieaktywna jeżeli świeci się lampka .

Możliwa jest tymczasowa zmiana numeru abonenta Odbierającego połączenia przychodzące. W tym celu należy nacisnąć klawisz temp (patrz wyświetlacz) oraz nr żądanego abonenta.

Wciśnij klawisz w celu zatwierdzenia.

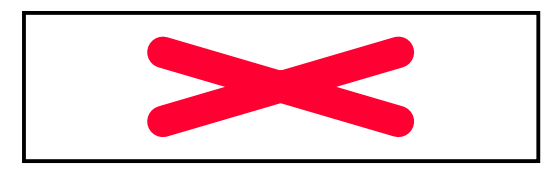

**Wyłączenie**

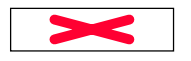

**Aby stanowisko było aktywne należy powtórnie wcisnąć klawisz Off duty**

## **Praca nocna**

### **Aktywacja**

**Night**

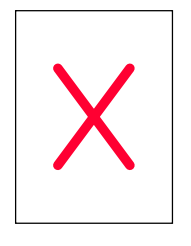

**Aby włączyć pracę nocną naciśnij klawisz uprzednio zaprogramowany klawisz Night**

**Aby wyłączyć pracę nocną należy powtórnie wcisnąć klawisz**

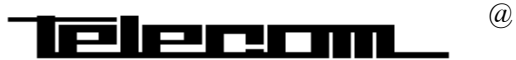

# **ODBIERANIE POŁĄCZEŃ**

# **POŁĄCZENIE**

**PRZYCHODZĄCE Dzwonek sygnalizuje połączenie przychodzące wewnętrzne i zewnętrzne oraz połączenia nieodebrane, zawieszone. Na lewej stronie wyświetlacza podana jest informacja o typie połączenia przychodzącego.**

## **ODBIERANIE**

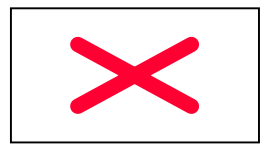

**Wszystkie rodzaje połączeń odbieramy poprzez podniesienie słuchawki lub naciśnięcie klawisza. Na wyświetlaczu pojawią się informacje na temat połączenia.**

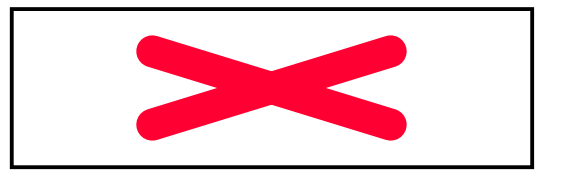

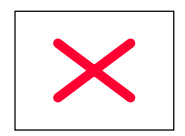

**Naciśnij klawisz, aby zakończyć połączenie**.

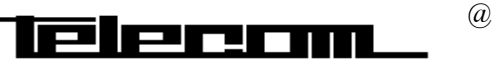

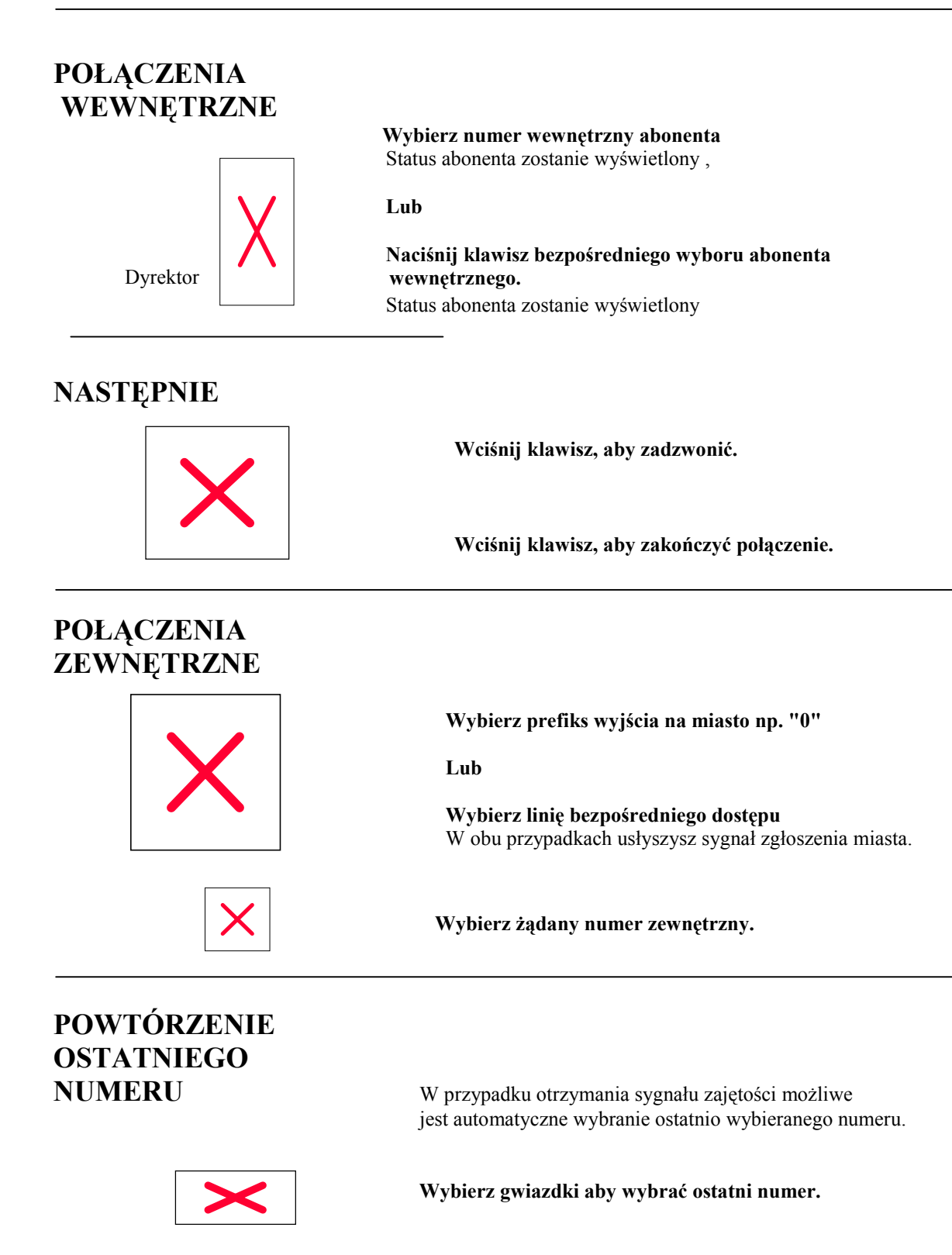

 $\overline{\mathbf{P}}$  proposed  $\mathbf{P}$ 

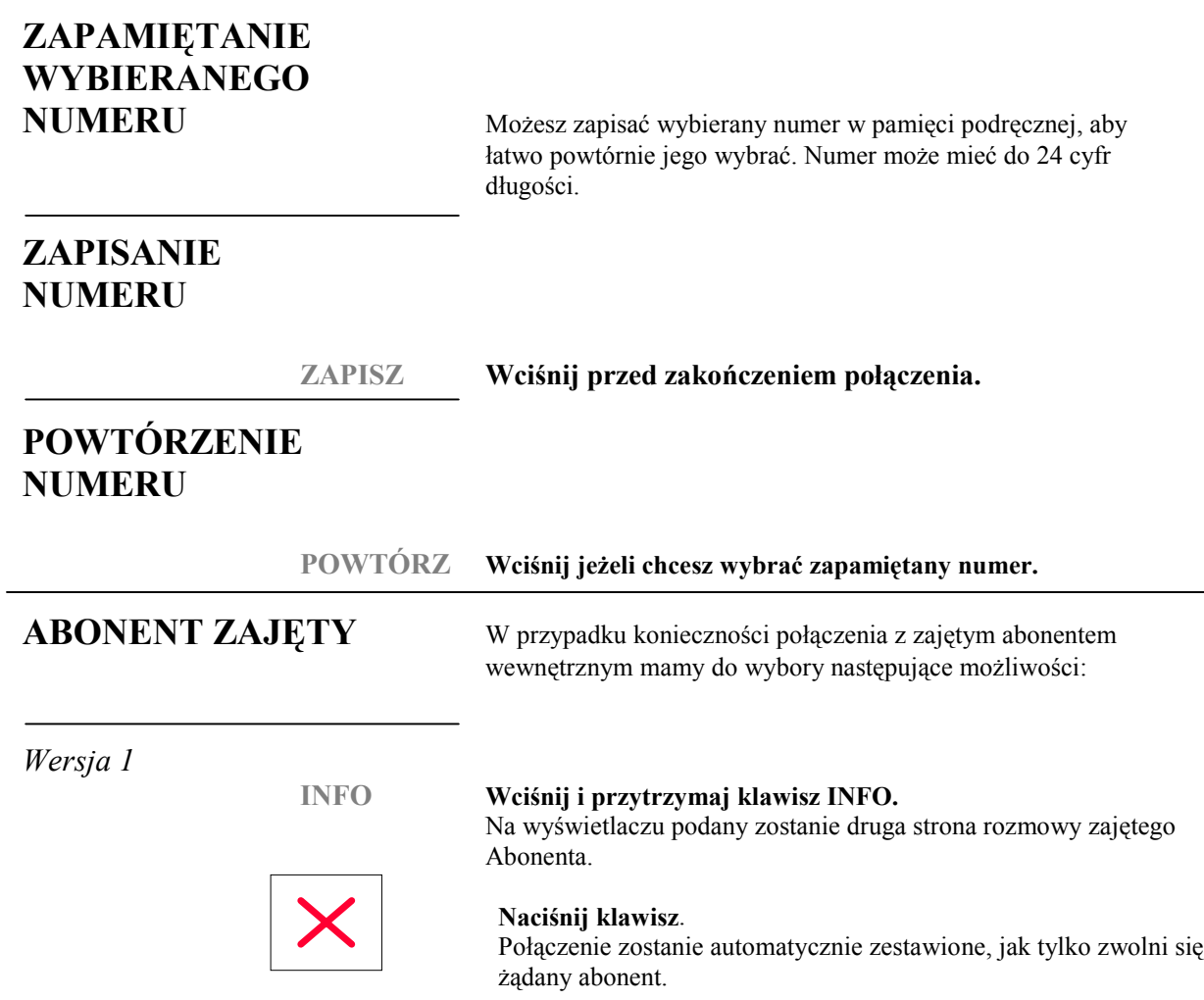

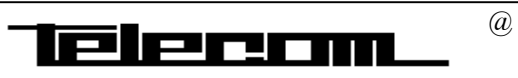

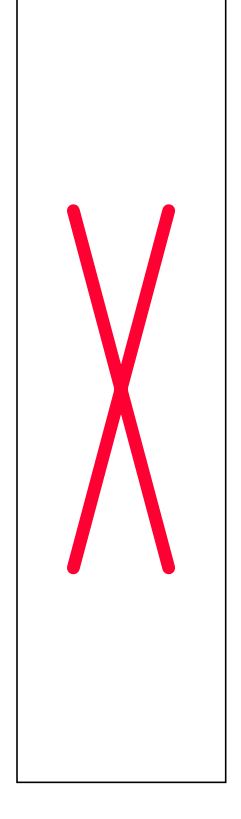

*Wersja 2* Zaparkowanie połączenia .

**Aby zaparkować połączenie wciśnij kolejno klawisze.**

### **Wciśnij klawisz wolnej pętli (loop)**

Lampka związana z klawiszem LOOP zapali się ciągłym światłem. Automatycznie nadzorowany będzie stan zajętego abonenta. Możesz zająć się obsługą następnych połączeń. Gdy abonent zwolni się, system zasygnalizuje ten fakt sygnałem dzwonka i migającą lampką LOOP.

**Odbierz zawieszone połączenie przez wciśnięcie klawisza.** Lampka zapali się ciągłym światłem.

**Wciśnij klawisz "Speech", aby uzyskać połączenie z zwolnionym abonentem.**

**Przekaż połączenie naciskając klawisz.**

**Lub** Jeżeli dzwoniący chce rozmawiać z innym abonentem

**Naciśnij klawisz**

**Skasuj numer zajętego abonenta przez wciśnięcie klawisza. Dalej możesz zastosować procedurę zestawienia nowego połączenia.**

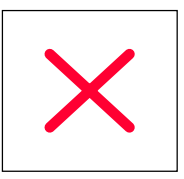

*Wersja 3* Jeżeli dzwoniący chce zadzwonić później.

**Rozłącz połączenie przychodzące.**

**Rozłącz połączenie wewnętrzne.**

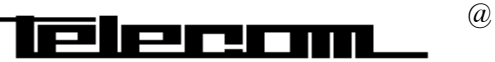

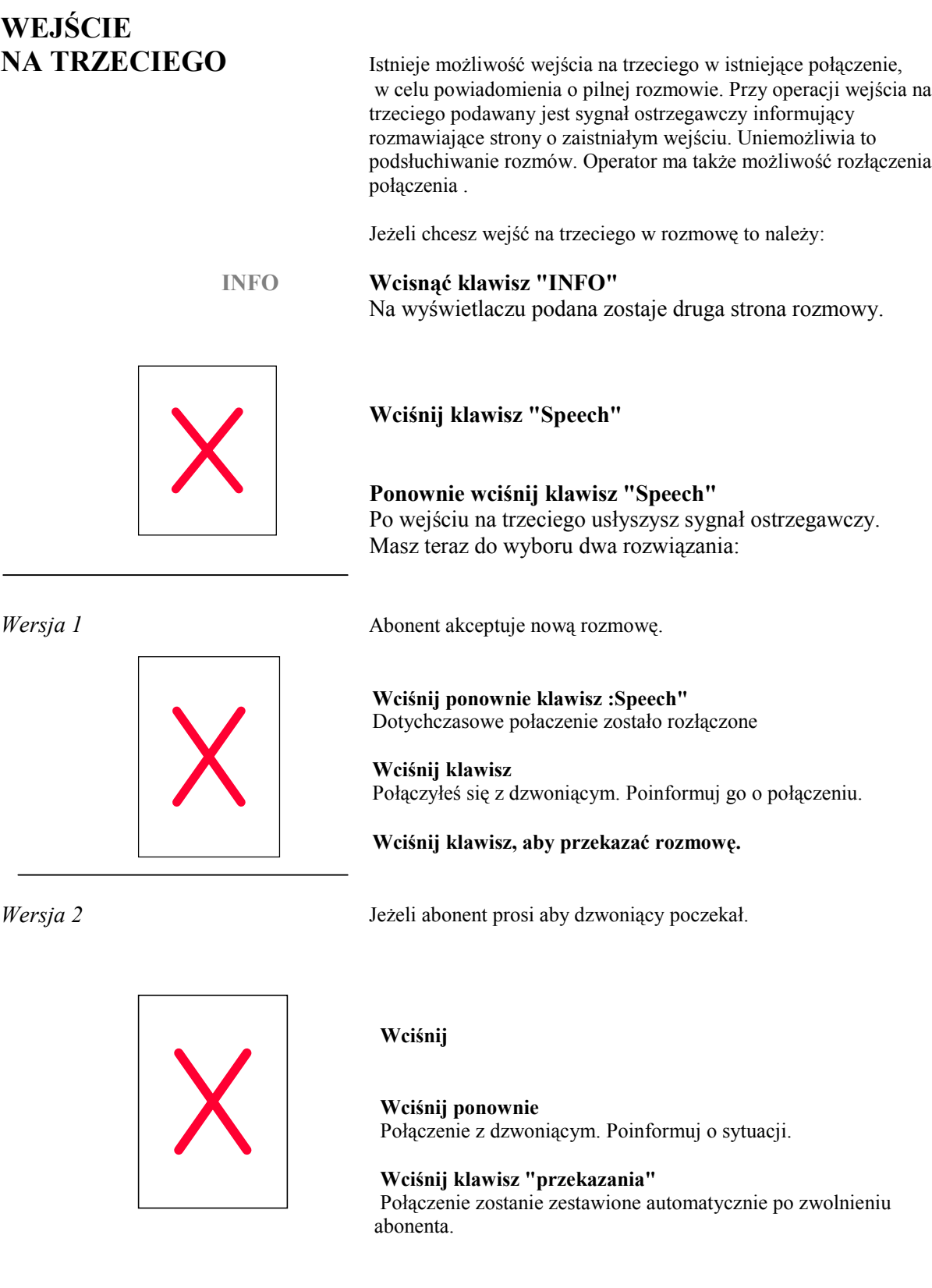

# **MONITOROWANIE ZESTAWIANEGO**

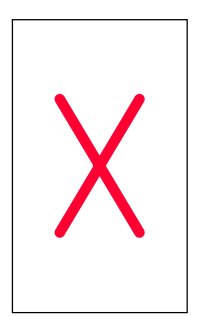

**POŁĄCZENIA** Podczas oczekiwania na połączenie z wybranym numerem zewnętrznym chciałbyś obsłużyć połączenia przychodzące. W tym celu wykorzystaj funkcję monitorowania połączenia.

### **Wciśnij klawisz.**

Lampka przy klawiszu "monitor" zapali się światłem ciągłym. Możesz teraz odbierać nowe połączenia przychodzące

Gdy zgłosi się abonent połączenia wychodzącego:

### **Naciśnij ponownie klawisz "Monitor".** Zostajesz automatycznie połączony, a lampka przestaje świecić.

*Uwaga: Musisz najpierw zakończyć obsługę połączenia przychodzącego przed wciśnięciem ponownym klawisza " Monitor".*

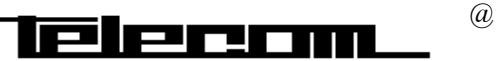

# **PRZEKAZYWANIE**

PRZEKAZANIE

**POŁĄCZEŃ** Centrala BP250 posiada wiele możliwości przekazywania połączeń.

# POŁACZENIA **Wybierz żądany numer wewnętrzny** Status abonenta zostanie wyświetlony , **Lub Naciśnij klawisz bezpośredniego wyboru abonenta** Dyrektor **wewnetrznego.** Status abonenta zostanie wyświetlony *Wersja 1* Bez oferowania rozmowy abonentowi wewnętrznemu. **Naciśnij klawisz**. Połączenie zostanie automatycznie przekazane. lub: **Odłóż słuchawkę** Połączenie zostało przekazane. Rozmowy zewnętrzne zaleca się przełączać wyłącznie przez klawisz "Transfer" . *Wersja 2 Z* oferowaniem rozmowy abonentowi wewnętrznemu. **Wciśnij klawisz aby połączyć się z abonentem.** Zapowiedz połączenie. **Wciśnij klawisz aby przekazać połączenie,** Lub **Odłóż słuchawkę Transfer połączenia do zajętego abonenta** Wykorzystując powyższą procedurę możesz przekazać połączenie do zajętego abonenta. Połączenie w przychodzące jest w tym przypadku stanie oczekiwania na zwolnienie abonenta wewnętrznego. Do abonenta wewnętrznego wysyłany jest sygnał ostrzegawczy o połączeniu oczekującym. **POŁĄCZENIE ZWROTNE** Możesz zestawić w tym przypadku połączenie zwrotne "CALL BACK". Usługa ta polega na automatycznym zestawieniu połączenia z zajętym abonentem po jego zwolnieniu.

# **ZAWIESZENIE**

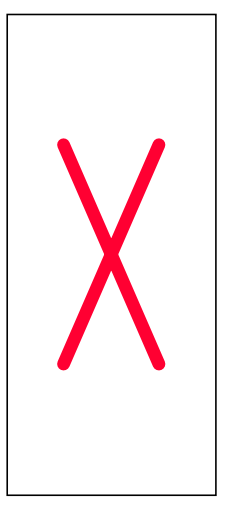

**ROZMOWY** Operator może zawiesić połączenia przychodzące.

### **Wciśnij klawisz w celu zawieszenia rozmowy.**

Możesz zająć się odbiorem nowego połączenia, możesz je także zawiesić. Klawisz "Hold" musi być uprzednio zaprogramowany. Lampka się świeci jeżeli jest chociaż jedno połączenie zawieszone. Aby obsłużyć zawieszone połączenie trzeba zakończyć bieżące połączenie i:

### **Wcisnąć klawisz "Hold"**

Lampka będzie się świeciła jeżeli jest jeszcze zawieszone połączenie. Możesz wrócić do rozmowy po: **Wciśnięciu klawisza**

### Lub

**Ponownie zawiesić rozmowę, po wciśnięciu klawisza "Hold"** Na wyświetlaczu podane są dane następnego zawieszonego połączenia.

# **ZAWIESZENIE**

**INDYWIDULNE** Operator ma możliwość zawiesić połączenia w pętli. Pozwala mu to w prostu sposób obsługiwać zawieszone rozmowy.

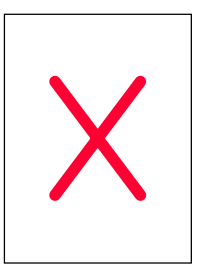

**Naciśnij jakikolwiek wolny klawisz "Loop"** Lampka klawisza zapala się ciągłym światłem. Możesz zająć się obsługa innych połączeń. Aby odebrać zawieszoną rozmowę należy:

**Wcisnąć ponownie klawisz "Loop"** oraz **Wcisnąć klawisz :Speech"**

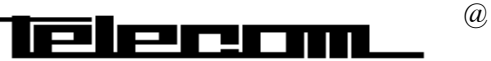

# **POŁĄCZENIE**

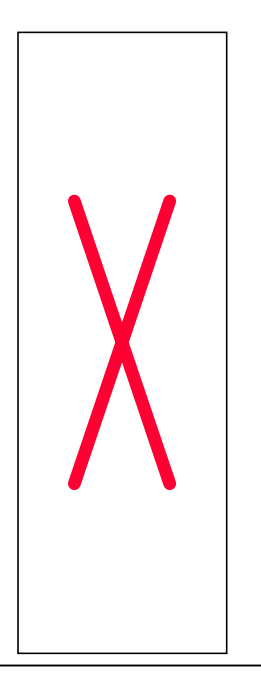

**SERYJNE** Operator może zestawić przekazanie połączenia przychodzącego do kilku abonentów wewnętrznych w określonym porządku.

### **Wciśnij klawisz aby zestawić połączenie seryjne**

 **Wybierz numer pierwszego abonenta**

### **Wciśnij klawisz**

Poinformuj abonenta o połączeniu seryjnym (nie może być przekazane przez abonenta), po zakończeniu zostanie przekazane do operatora.

### **Wciśnij klawisz aby przekazać rozmowę.**

Po zakończeniu rozmowy połączenie jest przekierowane z powrotem do operatora. Operator powtarzając procedurę może skierować rozmowę do innego abonenta. Operator powtarza procedurę do ostatniej rozmowy, przed którą należy wybrać poniższą sekwencję:

## **Naciśnij klawisz "serial"**

**Wybierz numer ostatniego żądanego abonenta i wciśnij klawisz "przekaż"**

# **PRZEŁACZENIE W TRYB**

W czasie rozmowy można przełączyć się na tryb głośnomówiący.

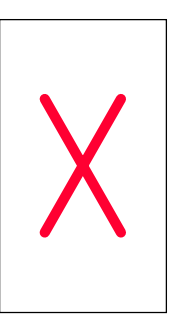

 **Wciśnij klawisz aby przejść na układ głośnomówiący.** Zapali się lampka przy klawiszu.

### **Możesz odłożyć słuchawkę**

Rozmowę prowadzisz przez wbudowany w aparat mikrofon.

Aby rozłączyć połączenie : **Wciśnij klawisz**

**POWRÓT DO ROZMOWY**

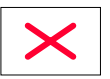

**PRZEZ SŁUCHAWKĘ** W trakcie rozmowy w trybie głośnomówiącym

 **Podnieś słuchawkę**

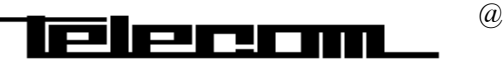

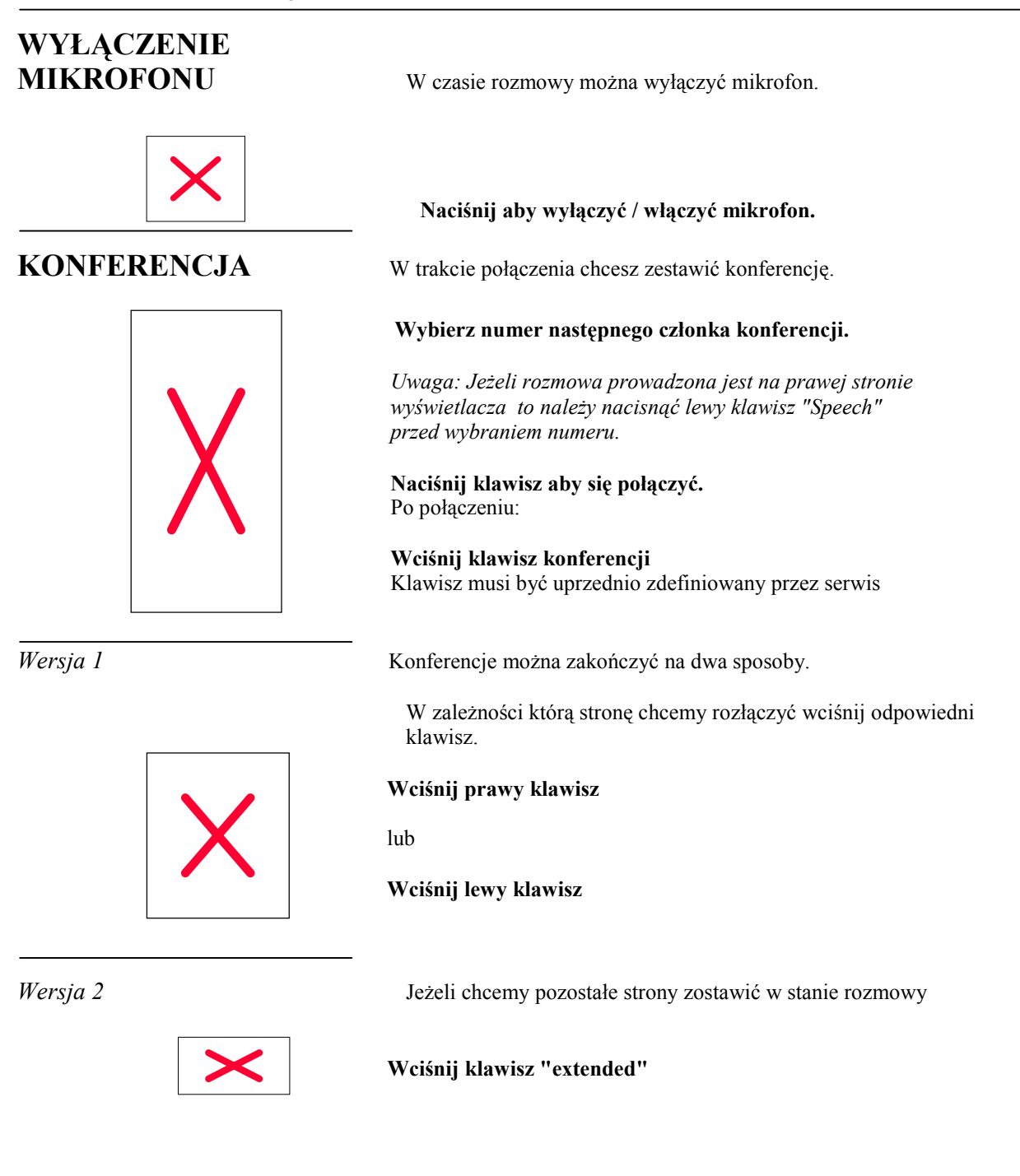

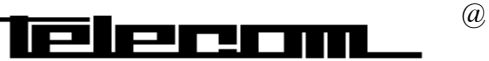

# **ZAMAWIANIE**

**POŁĄCZEŃ** Opisane funkcje umożliwiają realizować operatorowi zamówione przez abonentów połączenia zewnętrzne i wewnętrzne.

# **ZAMAWIANIE**

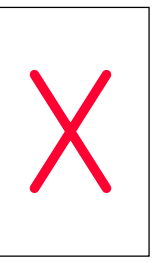

**LINII MIEJSKIEJ** Abonent może zamówić u operatora linię miejską gotową do wybrania numeru. Usługa ta ma na celu kontrolowanie połączeń zewnętrznych przez operatora.

> **Wybierz prefiks dostępu do linii miejskich np. "0"** lub

**Wciśnij klawisz bezpośredniego dostępu do linii miejskiej.** W obu przypadkach usłyszysz sygnał zgłoszenia

**Wciśnij klawisz aby przekazać połączenie do abonenta wewnętrznego.**

# **ZESTAWIENIE POŁĄCZENIA**

**NA ŻĄDANIE** Operator ma możliwość zestawienia połączenia wewnętrznego i zewnętrznego na żądanie abonenta.

**Poproś abonenta aby poczekał na połączenie**

**Wykonaj połączenie z żądanym abonentem** Patrz rozdział połączenie wychodzące.

**Poinformuj wybranego abonenta o przełączaniu rozmowy**

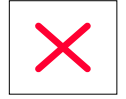

**Naciśnij klawisz aby przełączyć rozmowę.**

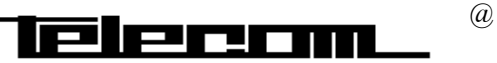

# **PRZEKIEROWANIE POŁĄCZENIA**

**PRZEKIEROWANIA** Aparat operatora może być wyznaczony do obsługi połączeń przekierowanych n.p z powodu nieobecności abonenta.

# **ODBIÓR INFORMACJI O POŁĄCZENIU**

**PRZEKIEROWANYM** Jeżeli odebrałeś połączenie przekierowane to otrzymasz dodatkowe informacje na wyświetlaczu.

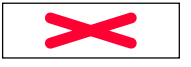

### **Naciśnij klawisz (patrz wyświetlacz).**

Uzyskasz informacje na temat przyczyny przekierowania, które możesz przekazać rozmówcy.

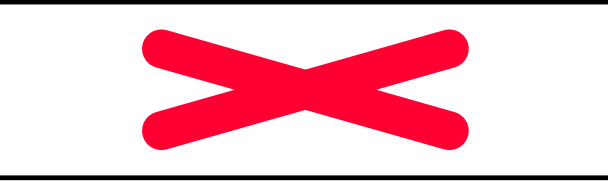

Jeżeli jest to informacja dźwiękowa to usłyszysz ją w słuchawce.

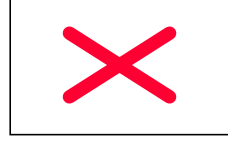

 **Wciśnij klawisz aby poinformować rozmówcę.** Możesz następnie zestawić lub rozłączyć połączenie.

# **OMINIĘCIE**

**PRZEKIEROWANIA** Użyteczna funkcja w przypadku konieczności przełączenia ważnej Rozmowy.

Jeżeli zadzwoniłeś do abonenta z włączonym przekierowaniem to:

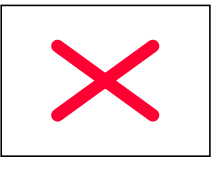

**Naciśnij klawisz (patrz wyświetlacz) W ten sposób omijasz przekierowanie i możesz zadzwonić do Abonenta.**

# **ZMIANA ADRESU**

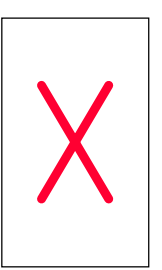

**PRZEKIEROWANIA** Jako operator posiadasz możliwość zmiany adresu przekierowania dla dowolnego numeru wewnętrznego.

**Wybierz sekwencję**

**Wybierz numer abonenta , któremu chcesz zmienić przekierowanie. Wybierz nowy adres przekierowania** Operacja potwierdzona jest specjalnym sygnałem tonowym **Aby zakończyć procedurę naciśnij klawisz.**

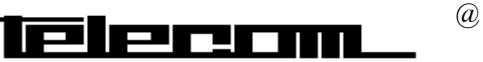

# **SYSTEM INFORMACJI**

# **INFORMACJE**

**PODSTAWOWE** System pozostawiania informacji umożliwia informowanie kolegów o przyczynach nieobecności itp. Odtwarzany jest w momencie zadzwonienia na numer wewnętrzny, który posiada pozostawioną wiadomość.

Możliwe są następujące sposoby pozostawienia informacji:

- 1. Użycie zdefiniowanych tekstów<br>2. Informacje dźwiękowe
- 2. Informacje dźwiękowe<br>3 Dowolny tekst wprowa
- 3. Dowolny tekst wprowadzony z telefonu z wyświetlaczem

# **PROWADZENIE**

**INFORMACJI** Aby wprowadzić informację musisz najpierw podać dla którego abonenta chcesz wykonać tą operację.

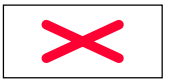

### **Wciśnij klawisz**

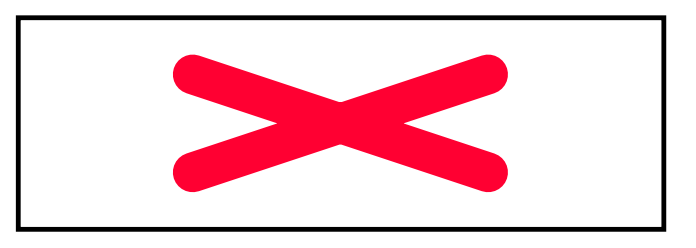

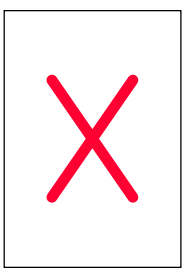

**Wciśnij klawisz (patrz wyświetlacz)**

**Wybierz numer wewnętrzny abonenta**

**Wciśnij klawisz (patrz wyświetlacz)**

**Aby aktywować wciśnij klawisz(patrz wyświetlacz)** Teraz możesz zostawić informację u abonenta.

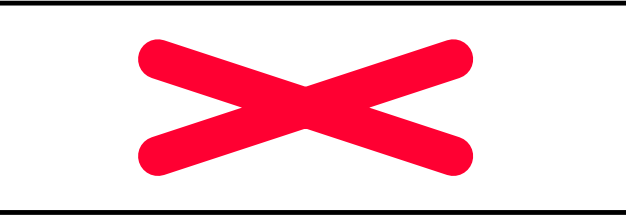

**Wybierz zdefiniowany tekst , informację dźwiękową, lub dowolny tekst**

**Kontynuowane dalej**

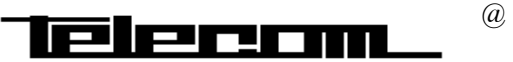

# **SYSTEM INFORMACJI**

## *Wersja 1* **ZDEFINIOWANE TEKSTY** Po wybraniu adresu wybierz:

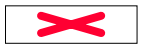

### **Wciśnij klawisz (patrz wyświetlacz)**

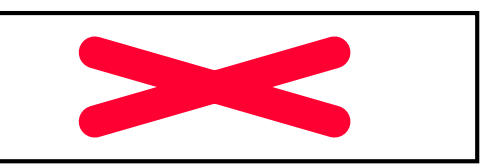

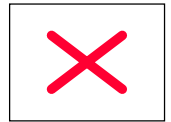

**Wybierz żądaną wiadomość za pomocą klawisz next- info**

**Wprowadź dane uzupełniające według poniższej tabeli**

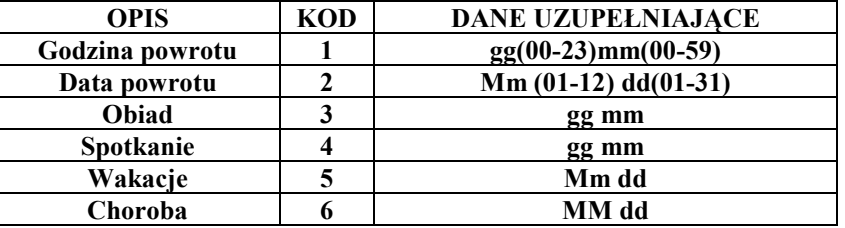

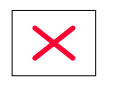

 $\boldsymbol{\times}$ 

**Aby skasować ostatnią cyfrę wciśnij klawisz** W przypadku pomyłki przy wprowadzaniu.

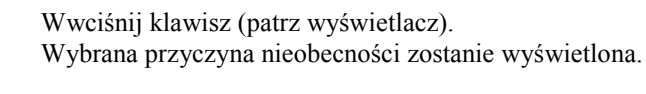

Abonenci wewnętrzni odbierają wybraną informację na wyświetlaczu bądź jako zapowiedź dźwiękową. **Aby zakończyć procedurę wciśnij klawisz.**

*Wersja 2* **INFORMACJA DŹWIĘKOWA** Po wybraniu nr abonenta

**Wciśnij klawisz zapisu dźwięku (patrz wyświetlacz)** Po chwili uruchomiany zostanie układ zapisu dźwięku

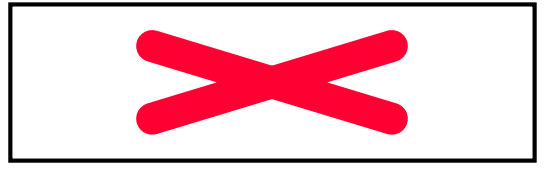

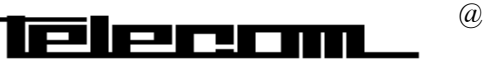

# **SYSTEM INFORMACJI**

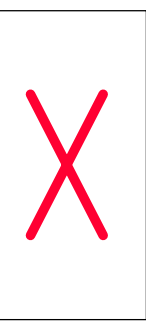

**Wciśnij klawisz nagrywania. Aby odsłuchać nagranie wciśnij klawisz** Nagranie zostanie odtworzone dwukrotnie.

**Aby zatrzymać nagrywanie naciśnij klawisz (patrz wyświetlacz)**

**Aby aktywować nagranie naciśnij klawisz (patrz wyświetlacz)** Abonent wewnętrzny od tego momentu ma odtwarzaną zapowiedź dźwiękową

**Aby zakończyć procedurę wciśnij klawisz**

# *Wersja 3*

**DOWOLNY TEKST** Po wybraniu numeru możesz wprowadzić dowolny tekst *Uwaga: Usługa dostępna wyłącznie na aparatach z wyświetlaczem*

> **Wciśnij klawisz oraz wprowadź tekst z klawiatury aparatu lub komputera. Zakończ wprowadzany tekst podanym znakiem**

**Wciśnij klawisz aby zakończyć procedurę.**

## **KASOWANIE INFORMACJI**

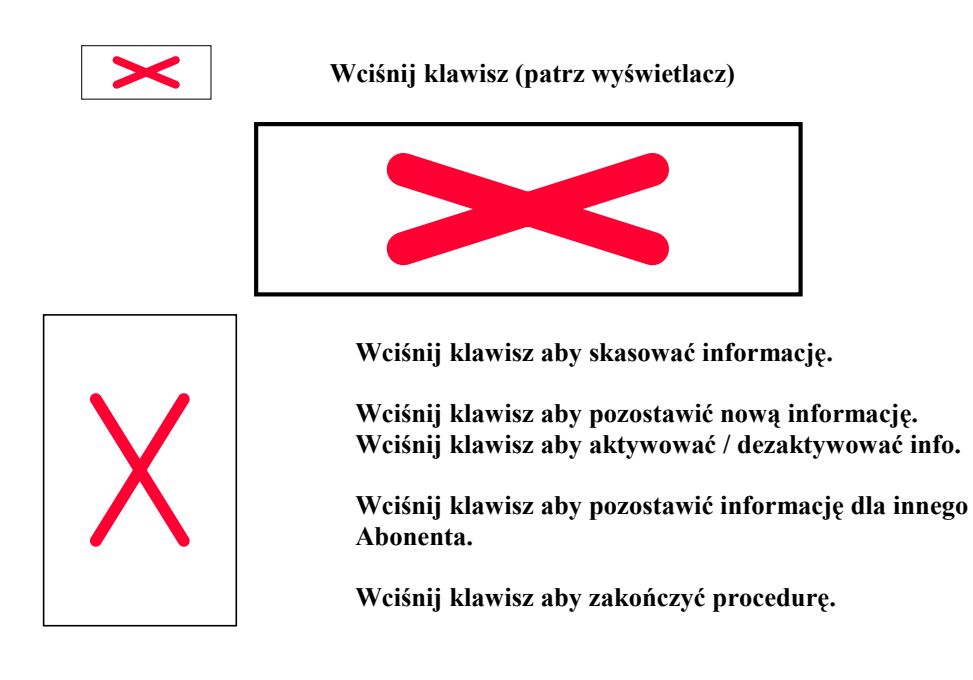

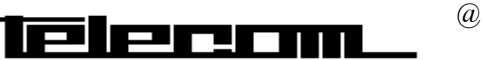

# **WIADOMOŚCI WEWNĘTRZNE**

# **WIADOMOŚCI**

**OGÓLNE** Istnieje możliwość wysłania wiadomości do abonenta Wewnętrznego**,** bez oczekiwania na odebranie połączenia. Dostępne są poniższe możliwości:

- 1. połączenie zwrotne
- 2. wiadomość dźwiękowa
- 3. wiadomość tekstowa

# **WYSYŁANIE**

**WIADOMOŚCI** Poniżej opisana jest procedura wysyłania wiadomości

 $Message$  $W$ ciśnij klawisz "Wiadomość". Zapali się przypisana do klawisza lampka send  $W$ ciśnij klawisz "Wyślij" (patrz wyświetlacz). 11 Nov 10:35  $+1$ <sup>E</sup>  $C = A I = A$ ш U) FROM NUMBER: 200 TO NUMBER: send chnge mo. chnge-no **Wprowadź numer żądanego abonenta** send **Naciśnij klawisz "Wyślij"** 11 Nov 10:35  $+15$  $C = 0$   $I = 0$ Ш **H** FROM NUMBER: 200 TO NUMBER: 201 call-back text voice  $W$ ciśnij klawisz "Połączenie zwrotne" call-back Po wysłaniu można procedurę powtórzyć dla innego numeru wewnętrznego. Message C **Wciśnij klawisz aby zakończyć procedurę. WYSYŁANIE GDY ABONENT NIEODEBRAŁ** Wiadomość można wysłać jeżeli abonent jest zajęty lub nie odbiera połączenia. Message CD  $W$ ciśnij klawisz "Wiadomość" **Wybierz typ wiadomości np. połączenie zwrotne.** call-back  $Message \fbox{$ **Wciśnij klawisz aby zakończyć procedurę.**

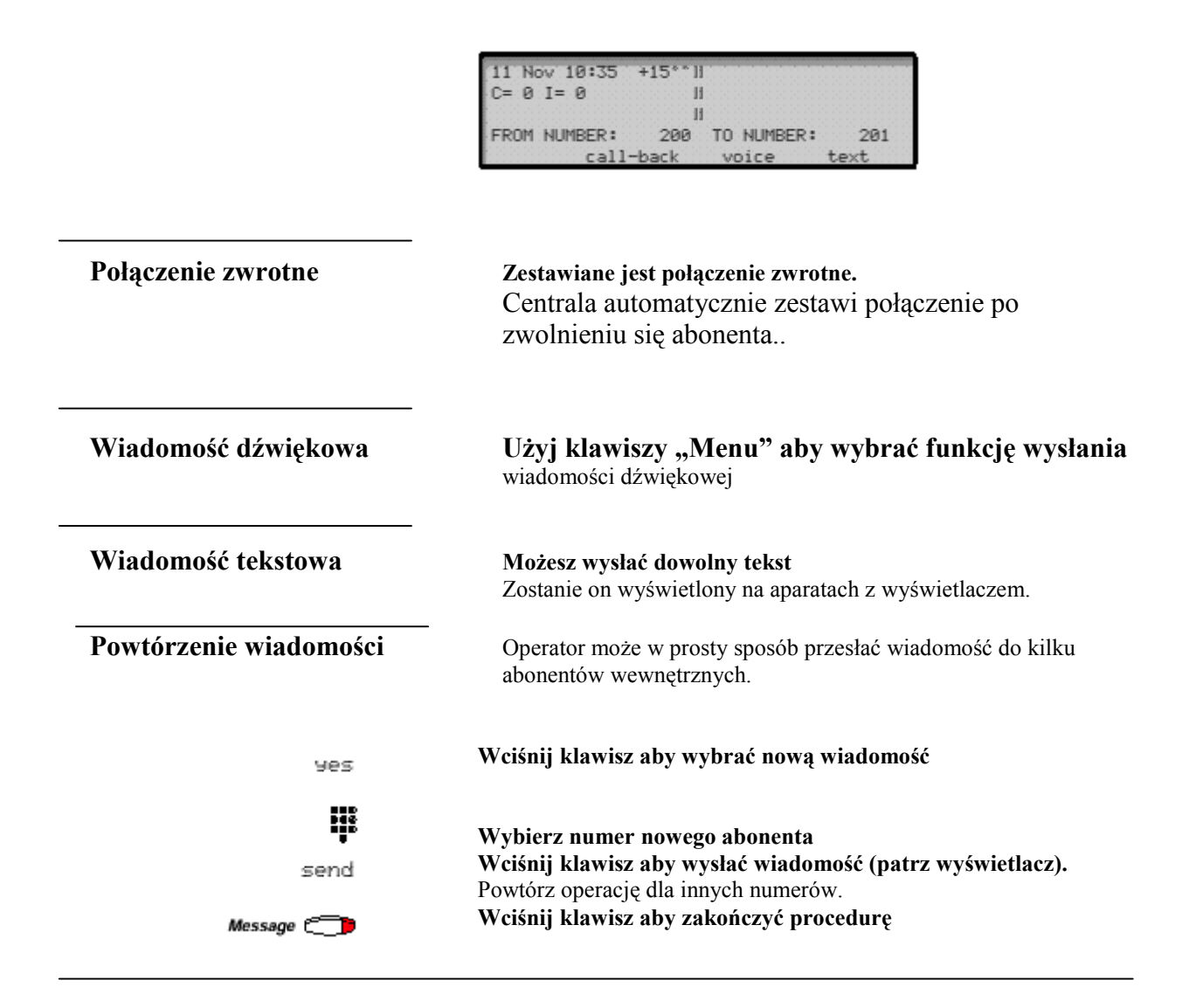

# **ZAMIANA NUMERU**

**ABONENTA** Możesz zmienić numer abonenta do którego chcesz wysłać

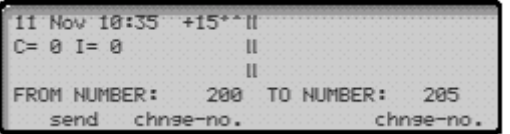

wiadomość.

chnae-no.

**Wciśnij klawisz aby zmienić numer ( patrz wyświetlacz ) .**

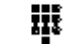

**Wybierz nowy numer abonenta**

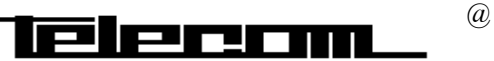

## **WIADOMOŚCI WEWNĘTRZNE**

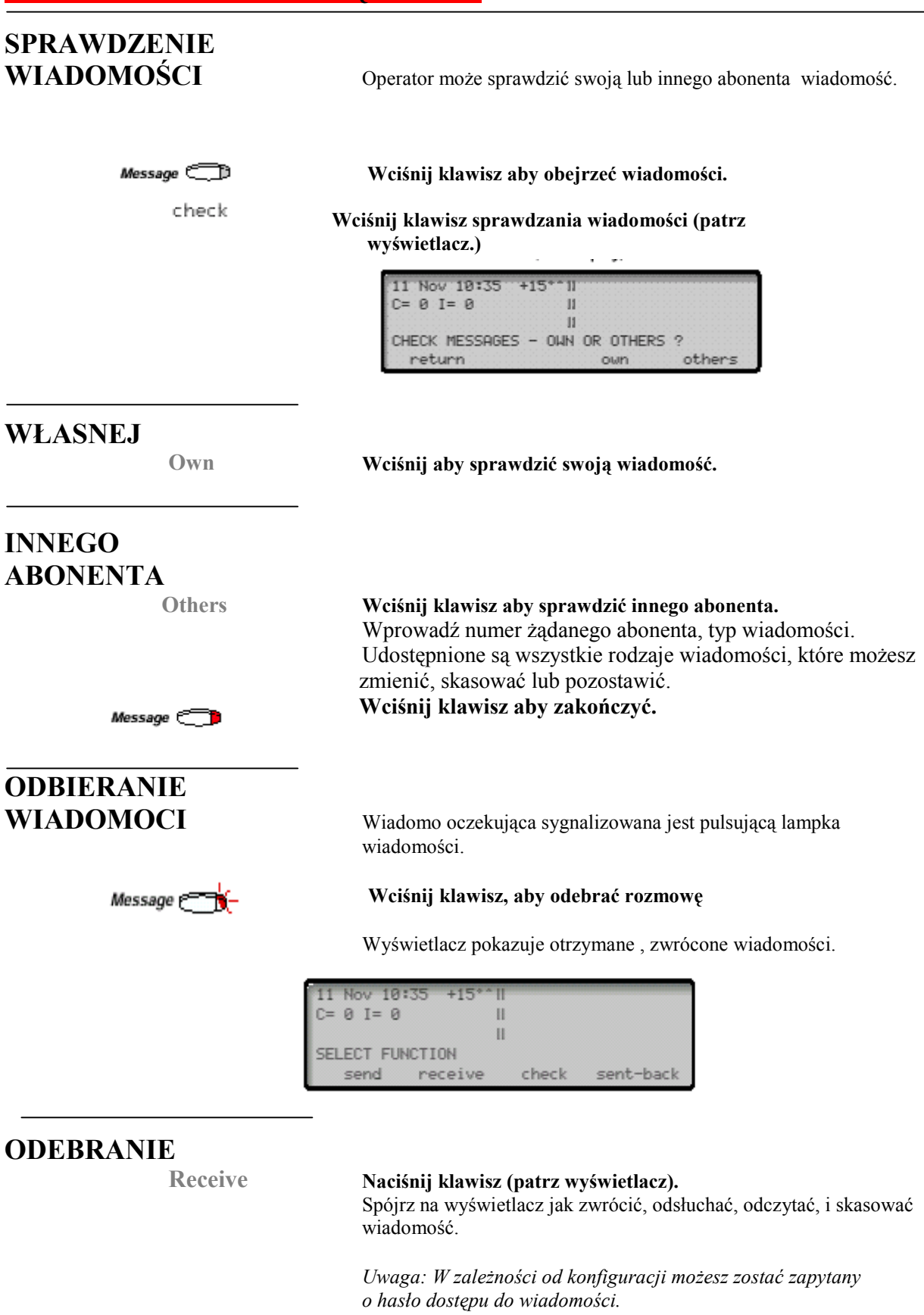

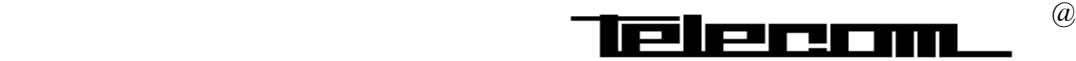

# **WIADOMOŚCI WEWNĘTRZNE**

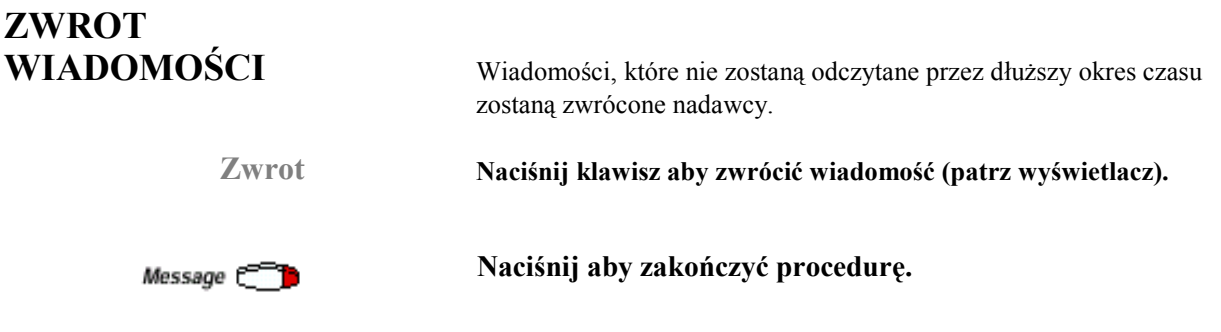

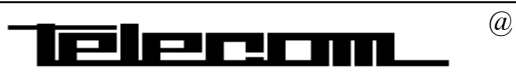

# **POCZTA DŹWIĘKOWA**

# **INDYWIDUALNA SKRZYNKA**

**DŹWIĘKOWA** Każdy abonent może posiadać indywidualną skrzynkę dźwiękową. Przechowywane są w niej wiadomości skierowane do abonenta.

## **AKTYWACJA**

### $Off$  duty  $C$  **Naciśnij klawisz aby wyłączyć awizo Naciśnij klawisz wyznaczenia tymczasowego** temp **Przekierowania** OOOO **Wybierz nr poczty dźwiękowej.** Jeżeli aktywowałeś usługę to lampka Off duty pali się na stałe. Adres poczty dźwiękowej poda ci administrator systemu. Istnieje możliwość przypisania na stałe alternatywnej pozycji odpowiedzi dla awiza do poczty dźwiękowej ಹಿ  **Potwierdź przez wciśnięcie klawisza.**

## **WYŁĄCZENIE**

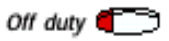

### **Wciśnij klawisz aby wyłączyć.** Lampka na potwierdzenie przestanie świecić.

# **ODCZYT**

**ODCZYT ZDALNY POCZTY**

**WIADOMOŚCI** Migająca lampka "Message " sygnalizuje obecność wiadomości w skrzynce.

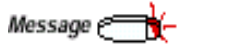

 $0000$ 

**Wciśnij klawisz aby wejść do aplikacji poczty dźwiękowej.** System zapowiedzi słownych podpowie w jaki sposób odsłuchać przechowywane w twojej skrzynce wiadomości.

**Wybierz numer dostępu do firmy.**

**Wybierz numer dostępu do poczty dźwiękowej.**

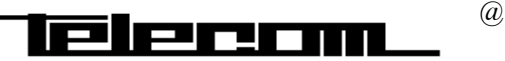

# **POCZTA DŹWIĘKOWA**

**POCZTA DŹWIĘKOWA**

## **WŁACZENIE**

 $0000$ 

Off duty  $\mathbb{C}$ **Naciśnij klawisz aby wyłączyć awizo Naciśnij klawisz wyznaczenia tymczasowego** temp **Przekierowania** OOOO **Wybierz nr poczty dźwiękowej.** Jeżeli aktywowałeś usługę to lampka Off duty pali się na stałe. Adres poczty dźwiękowej poda ci administrator systemu. Istnieje możliwość przypisania na stałe alternatywnej pozycji odpowiedzi dla awiza do poczty dźwiękowej O∕⊡  **Potwierdź przez wciśnięcie klawisza.** ೯ನಾ **ODCZYT WIADOMOŚCI** Migająca lampka "Message " sygnalizuje obecność wiadomości w skrzynce. **Wciśnij klawisz aby wejść do aplikacji poczty** Common mailbox  $\Box$ **dźwiękowej.** Speech **C Wciśnij klawisz aby się połączyć.** System zapowiedzi słownych podpowie w jaki sposób odsłuchać przechowywane w twojej skrzynce wiadomości. **ODCZYT ZDALNY POCZTY Wybierz numer dostępu do firmy.** m

**Wybierz numer dostępu do poczty dźwiękowej.**

**OGÓLNA** Przekierowanie rozmów może być ustawione na skrzynkę ogólną. Różnica pomiędzy skrzynką indywidualną a ogólną polega na tym,

że skrzynkę ogólną może obsługiwać wielu abonentów.

# **KSIĄŻKA TELEFONICZNA**

# **ZINTEGROWANA KSIĄŻKA**

**TELEFEONICZNA** Centrala posiada wbudowaną aplikację książki telefonicznej W której można zamieścić dane abonentów wewnętrznych i numery miejskie.

### **Directory Wciśnij klawisz dostępu do książki telefonicznej.**

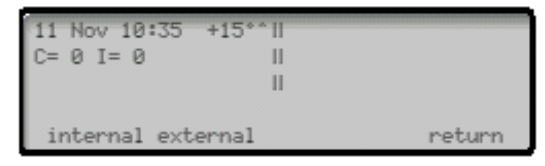

Możesz wybrać z której książki chcesz korzystać abonentów wewnętrznych czy miejskich. **Internal Wciśnij klawisz aby korzystać z książki abonentów**

## **wewnętrznych.**

### **External Wciśnij klawisz aby korzystać z książki abonentów miejskich**

Możesz wprowadzić kolejne litery poszukiwanej pozycji a następnie wcisnąć klawisz "szukaj / search". System wyszuka wszystkie spełniające warunek pozycje, które możesz przeglądać pouszając się kursorem (patrz wyświetlacz).

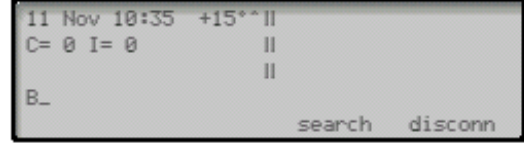

### **Szukaj/search Wciśnij klawisz poszukiwania**

Jeżeli wyszukałeś odpowiednią pozycję to możesz zestawić automatycznie połączenie przez wybranie odpowiedniej opcji z "menu".

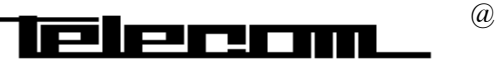

# **POŁĄCZENIA NADZOROWANE**

# **NADZOROWANIE**

**POŁĄCZENIA** Operator ma możliwość zestawienia połączenia nadzorowanego. Kontroli bezpośredniej kosztu rozmowy.

Wykorzystanie indywidualnego licznika abonenta.

### **Zestaw połączenie wychodzące.**

Patrz rozdział połączenie wychodzące. Po usłyszeniu sygnału miejskiego wciśnij klawisz:

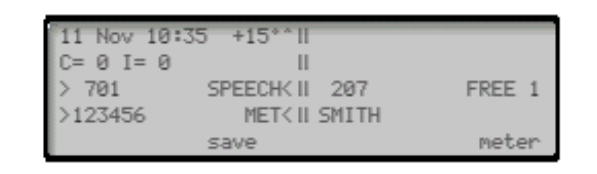

meter

### **Wciśnij klawisz (patrz wyświetlacz).**

 Dokończ zestawianie połączenia wychodzącego, przekaż abonentowi.

Po skończeniu rozmowy połączenie zostanie przekierowane do operatora w celu określenia czasu, kosztu rozmowy.

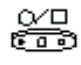

### **Odbierz połączenie, wciskając klawisz.**

Na wyświetlaczu otrzymasz dane na temat połączenia (patrz poniżej).

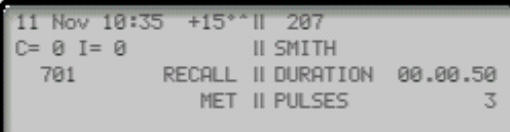

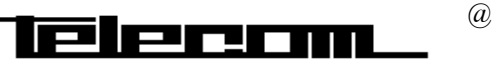

# **RECEPCJA**

## **INFORMACJE OGÓLNE** W rozdziale znajdą Państwo informacje na temat obsługi usług hotelowych oferowanych przez centralę. **SYSTEM HOTELOWY** Centrala może współpracować z komputerowym systemem hotelowym w zakresie: meldowania gościa wymeldowania - przekazaywania danych taryfikacyjnych zestawiania usługi budzenia - przekazywania wiadomości dla gości - przekazywania informacji o stanie pokoju gościnnego - kontroli ruchu pomiędzy pokojami - kontroli połączeń telefonicznych z pokoju gościnnego Centrala umożliwia użycie tych usług ze stanowiska recepcjonistki lub komputerowego systemu hotelowego. Istnieje tez możliwość używania obydwóch systemów równolegle. W celu korzystania z usług hotelowych niezbędne jest zdefiniowanie wymienionych poniżej klawiszy funkcyjnych. **Klawisz meldowania**  $Check-in/out$ Obserwacja stanu pokoju Meldowanie Wyświetlanie i zmienianie danych gościa Wymeldowanie Wyświetlanie stanu obciążenia **Klawisz usługi budzenia** Wake up **ff** Zamówienie budzenia Zmianę godziny budzenia Skasowanie budzenia Blokowania ruchu pomiędzy pokojami gościnnymi Block In-house CO **Klawisz wprowadzania /zatwierdzania**  $Enter$ <sup> $E$ </sup> **Klawisz identyfikacji numeru zgłaszającego alarm** Alarm  $-$ **Aby wyswietlić informacje o gościu naciśnij klawisz Wciśnij** 2nd P **Wciśnij** Read& C Trzymaj wciśnięty klawisz podczas odczytu danych gościa. **Kasuj** Powrót do stanu spoczynku z dowolnej procedury.

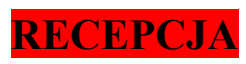

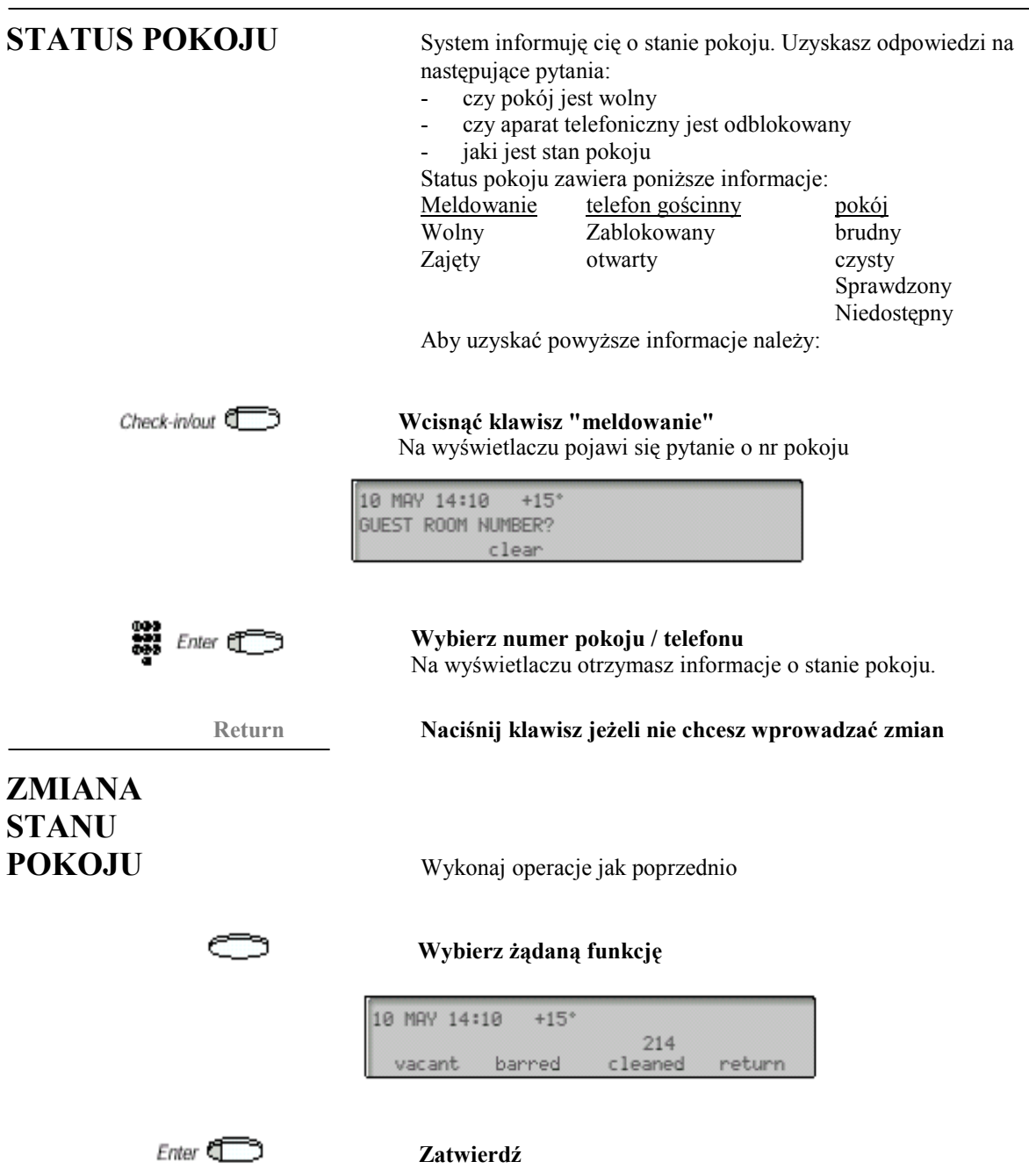

# **MELDOWANIE**

## **MELDOWANIE**

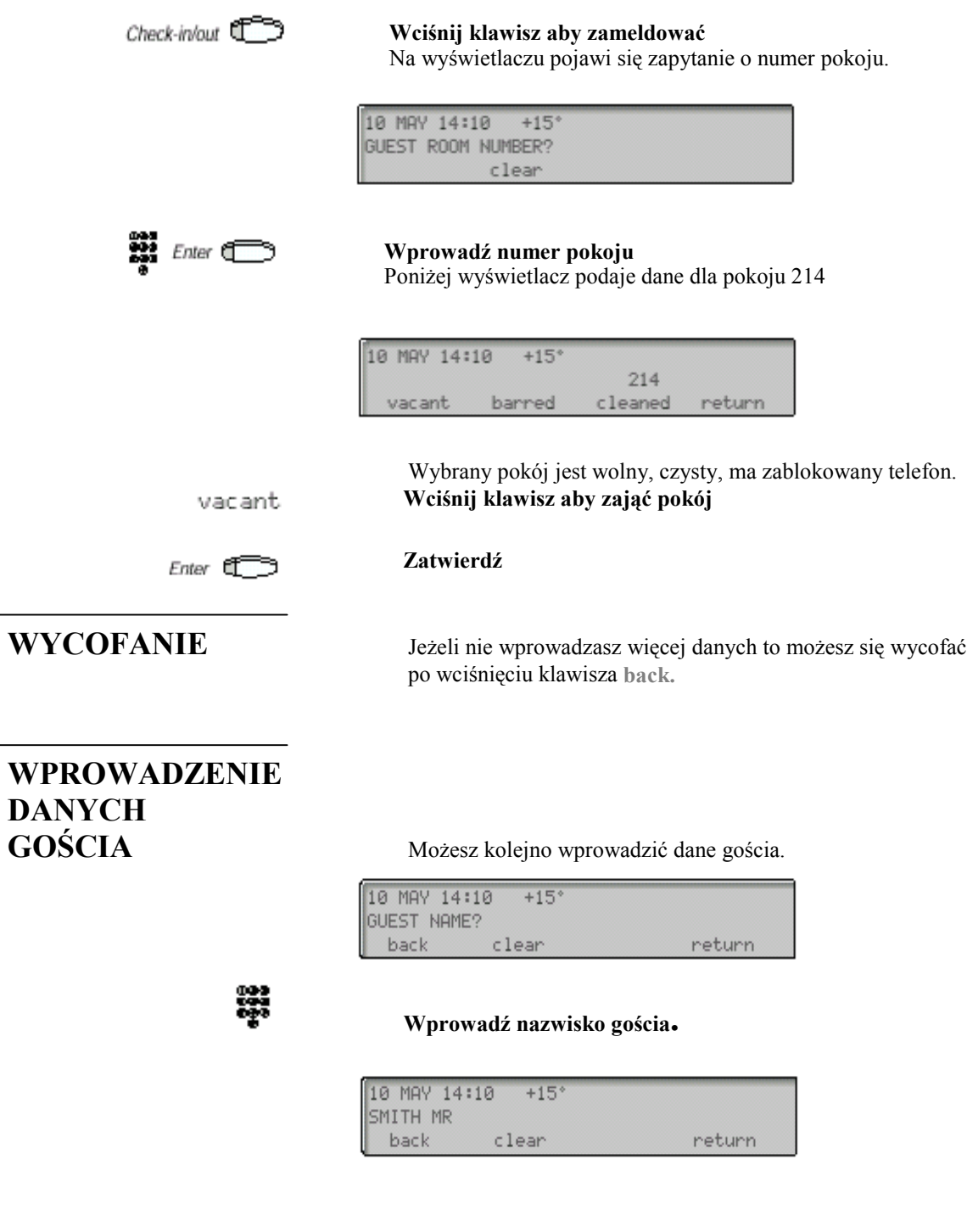

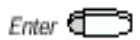

**Zatwierdź.**

# **MELDOWANIE**

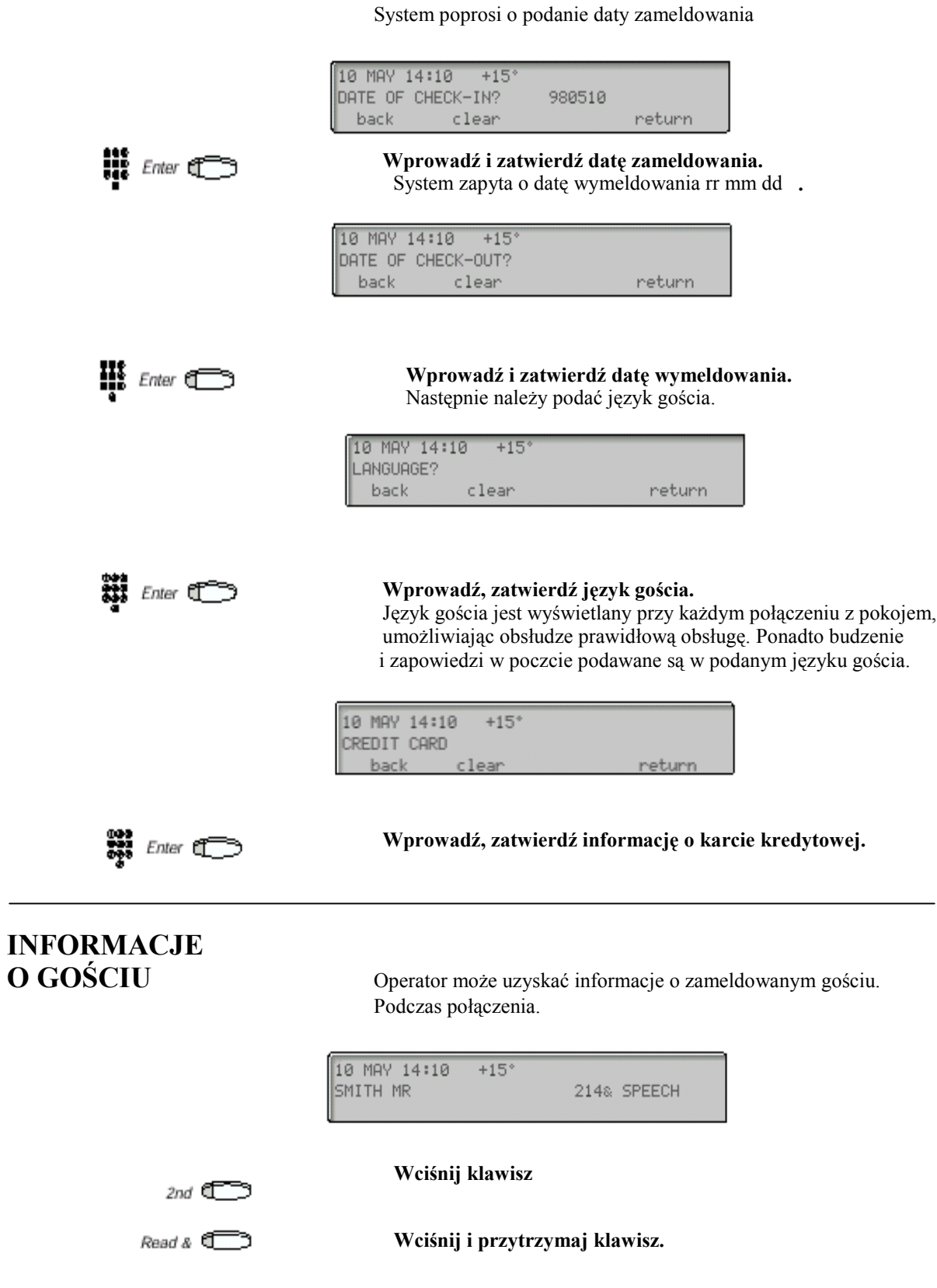

 $\overline{\phantom{a}}$  points  $\overline{\phantom{a}}$  and  $\overline{\phantom{a}}$ 

### Na ekranie wyświetlacza uzyskasz informacje o:

- nazwisku gościa
- dacie przybycia i wyjazdu
- język gościa
- nr pokoju
- typ karty kredytowej

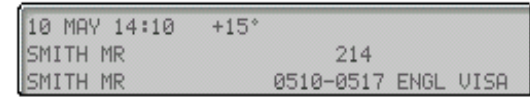

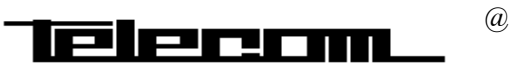

## **WYŚWIETLACZ LCD**

# **INFORMACJE**

WYSWIETLACZ Informacje na wyświetlaczu pomagają operatorowi w pracy. Mówią krok po kroku jak postępować w danej sytuacji.

**PODSTAWOWE** Wyświetlacz aparatu operatora posiada 5 wierszy po 40 znaków każdy. Poszczególne pola zawierają następujące informacje.

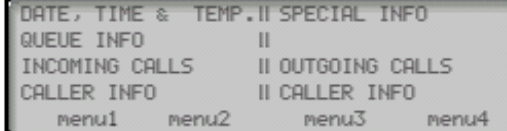

W stanie spoczynku górny wiersz zawiera informację o dacie, godzinie, temperaturę (wymagany czujnik) nazwę i numer wewnętrzny. Drugi wiersz zawiera informację o kolejkach połączeń zewnętrznych i wewnętrznych. W najniższym wierszu znajdziemy opis funkcji klawisz menu.

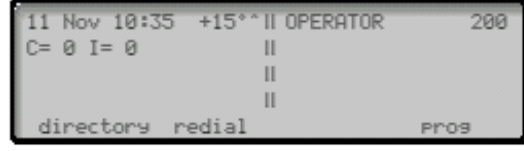

Podczas połączenia wychodzącego 3 wiersz zawiera informację nr linii miejskiej, wybranego numeru zewnętrznego. W czwartym wierszu jest informacja na temat rodzaju połączenia.

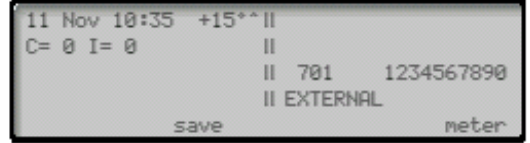

Przy połączeniu wewnętrznym 3 wiersz informuje nam o numerze i nazwie abonenta wewnętrznego.

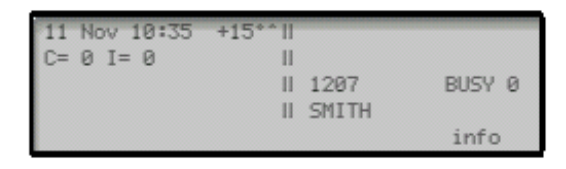

Dla połączenia przychodzącego zewnętrznego podawane są informacje o numerze linii, stanie połączenia oraz prezentowany

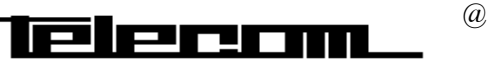

jest nr abonenta dzwoniącego (połączenia ISDN).

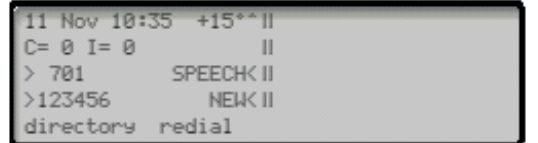

# **SYGNALIZACJA OPTYCZNA**

# **SYGNALIZACJA**

Sygnalizacja optyczna informuje użytkownika o stanie połączenia podczas zestawiania połączeń..

## **WSKAŻNIKI**

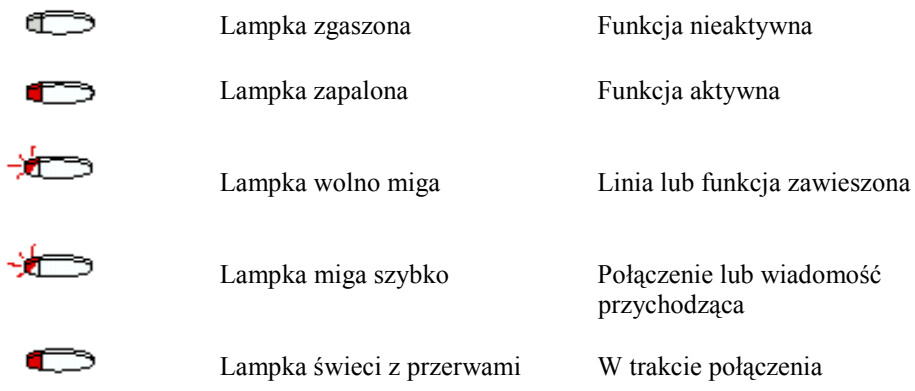

# **SYGNAŁY DŹWIĘKOWE**

# **SYGNAŁY TONOWE**

Służą do informowania abonenta o połączeniach i jego fazach, szczególnie abonentów aparatów analogowych.

 $\overline{a}$ 

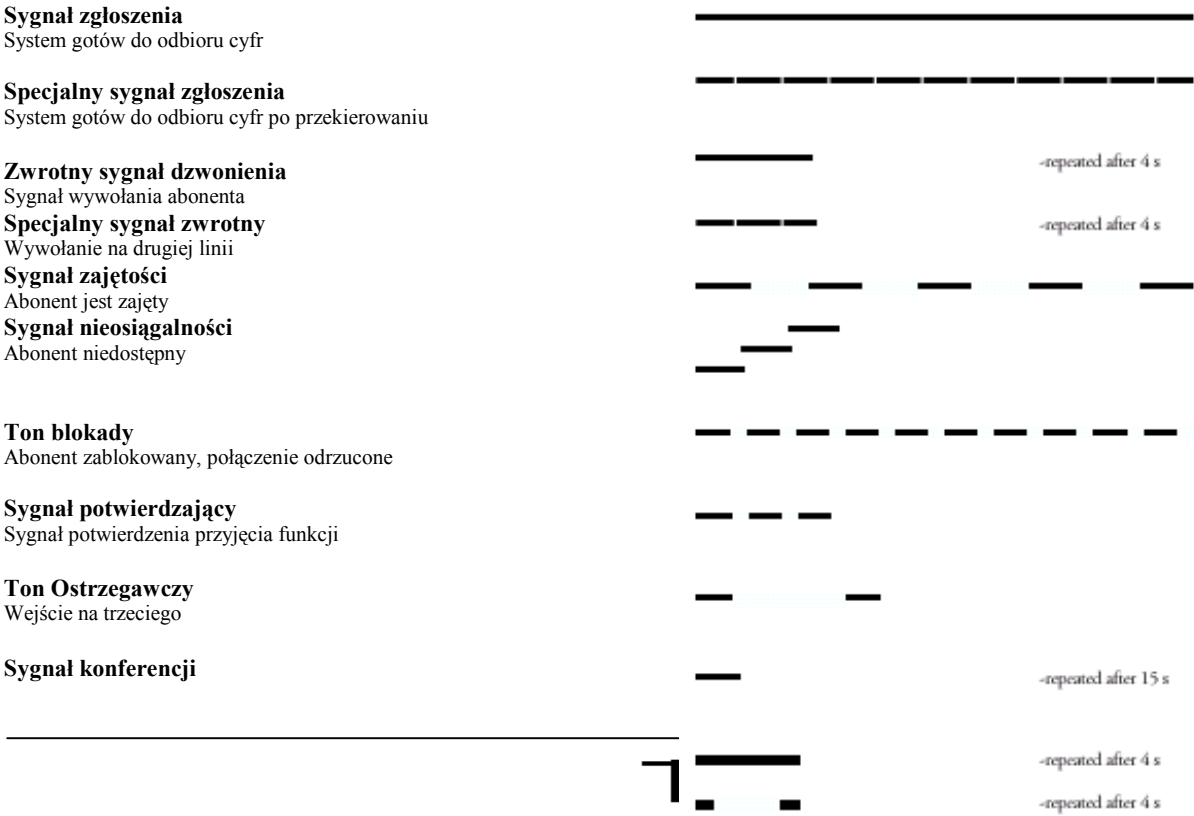

. . . . . . . . . . . . ., ., Sygnał informujący o zestawianym połączeniu konferencyjnym

**Sygnał dzwonka dla połączenia wewnętrznego**

**Sygnał dzwonka dla połączenia zewnętrznego**

**Połączenie zwrotne**

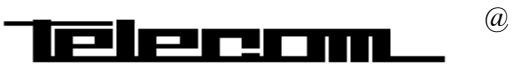